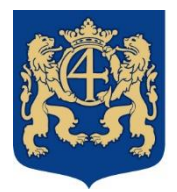

# **Kristianstads** kommun

2022-01-04 Sida **1** av **1**

# Edlevo app Absence Notification

Absence Notification for children and pupils must be registered before the school day or the activity start and has to be done by the custodian through the Edlevo app. You can only call in sick to your child one day at the time: today or tomorrow.

When the pupil turns 18 years old, you as a custodian can no longer call in sick to your child as he/she has reached age of majority. Adult students at High school must notify their absence themselves.

If it refers to an application for leave at school, you are referred to www.kristianstad.se at e-services. Nursery school and leisure centre have to be registered through children's schedule in Edlevo app. At the actual week you must mark the whole leave week or for single days you have to leave the actutal day(s) empty (no times). More information is available at [www.kristianstad.se/registrerabarnschema](http://www.kristianstad.se/registrerabarnschema)

# **Absence notification**

Within Edlevo app you choose absence and mark the child(children) wich are supposed to be reported as absence. You can choose

- Whole day; today or tomorrow
- Time span wich is part of day where you indicate date and time for the absence.

If your child/children has/have leisure centre placement and absence notification for a whole day, the absence has to be notified for both the school and for the leisure centre. If the absence is only for the leisure centre time, specific interval has to be chosen and the applicable times for the leisure centre presence has to be indicated.

#### **Notified absence**

Here you can see which absence has been notified for your child. If the absence notification is for today or for the future, you can erase the reported notification through clicking at the garbage can.

# **Reported absence**

Here you will find absence, and if it is referred to school absence it is shown valid absence as well as invalid absence.

# **Message to norsery school or to leisure centre**

Within Edlevo app there is access to sending messages to nursery school or to the leisure centre through pushing the plus sign and under the head-line information messages mark which child it is about. Continue to push the button down below in the right corner to write your message and send it away. The message is shown in the presence overview for educators within the nursery school or within the leisure centre.